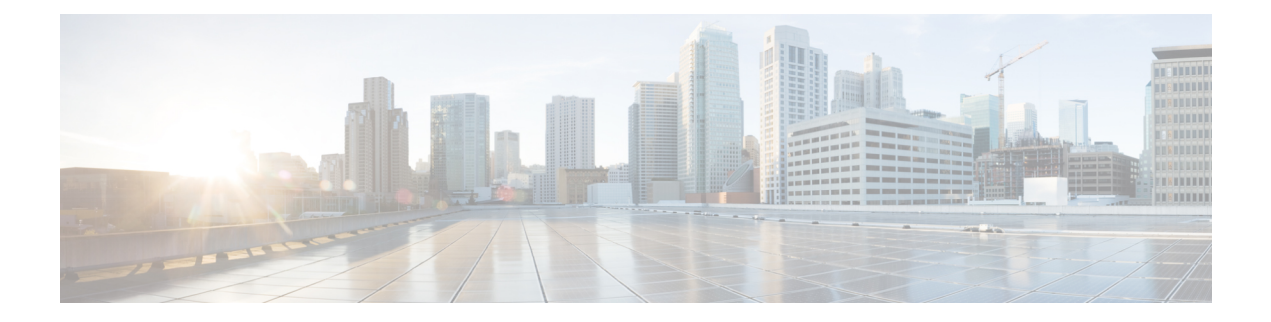

# システム計画

- IM and Presence Service の概要 (1ページ)
- 計画の概要 (5 ページ)
- 導入を計画する (5 ページ)
- 機能の導入オプション (6 ページ)
- 標準導入 vs 中央クラスタ (10 ページ)
- マルチノードの拡張性機能 (10 ページ)
- WAN の導入 (14 ページ)
- SAML シングル サインオンの展開 (16 ページ)
- サード パーティ統合 (16 ページ)
- サードパーティのクライアントの統合 (17 ページ)

### **IM and Presence Service** の概要

IM and Presence サービスの管理は、IM and Presence サービスノードに対する個々の設定変更を、 手動で行うための web ベースのアプリケーションです。このガイドの手順では、このアプリケー ションを使用して機能を設定する方法について説明します。

IM andPresence サービスは、豊富な機能を備えた Cisco Jabber ユニファイドコミュニケーションク ライアント、またはサードパーティの XMPP 対応 IM and Presence クライアントのいずれかを選択 できます。IM and Presence サービスは、インスタントメッセージング、ファイル転送を提供し、 さらに、固定グループチャットルームをホストしたり、設定したりすることができます。

Cisco Unified Communications Manager IM andPresence サービスによるオンプレミス展開で使用可能 なサービスは次のとおりです。

- プレゼンス
- Instant Messaging (インスタント メッセージング)
- ファイル転送
- 音声通話(Audio Calls)
- ビデオ
- ボイスメール
- 会議

詳細は、Cisco Unified [Communications](http://www.cisco.com/c/en/us/support/unified-communications/unified-communications-manager-callmanager/tsd-products-support-series-home.html) Manager のマニュアル を参照してください。

### **IM and Presence Service** のコンポーネント

次の図は、主なコンポーネントや Cisco Unified Communications Manager と IM and Presence Service 間のインターフェイスなど、IM and Presence Service 展開の概要を示します。

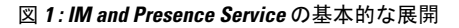

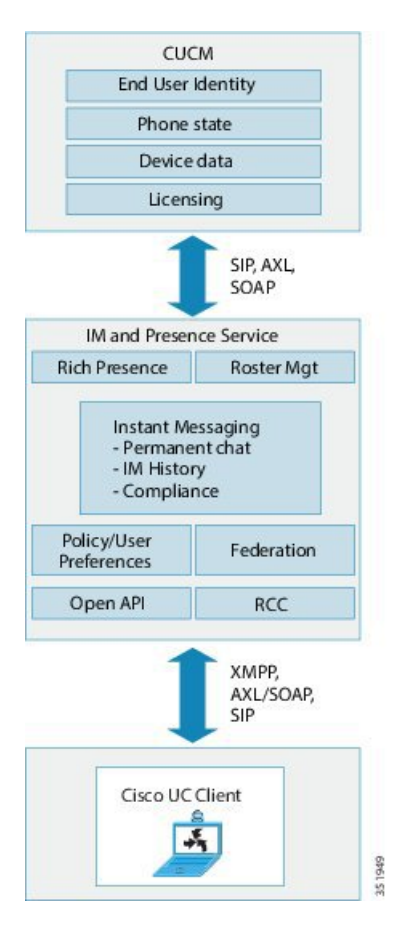

#### **SIP** インターフェイス

SIP インターフェイスを有効にするには、以下の設定を行う必要があります。

- Cisco Unified Communications Manager の SIP 接続を有効にするには、SIP トランクを IM and Presence サーバを指すように設定する必要があります。
- IM and Presence サービス で、Cisco Unified Communications Manager をプレゼンスゲートウェ イとして設定すると、IM and Presence で SIP トランクを介して SIP SUBSCRIBE メッセージを Cisco Unified Communications Manager に送信することができます。

#### **AXL/SOAP** インターフェイス

AXL/SOAP インターフェイスは、Cisco Unified Communications Manager からのデータベースの同 期を処理し、IM and Presence Service データベースにデータを入力します。データベース同期をア クティブにするには、Sync Agent サービスが IM and Presence で実行されている必要があります。

Sync Agentは、デフォルトではM andPresenceServiceクラスタ内のすべてのノードにすべてのユー ザを等しくロード バランシングします。ただし、クラスタ内の特定のノードにユーザを手動で割 り当てることもできます。

シングルおよびデュアル ノードの IM and Presence Service で Cisco Unified Communications Manager とのデータベース同期を実行する場合の推奨される同期化間隔については、IMandPresenceService の SRND マニュアルを参照してください。

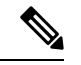

(注) AXL インターフェイスは、アプリケーション開発者の連係動作がサポートされていません。

#### **LDAP** インターフェイス

Cisco Unified Communications Manager は、すべてのユーザ情報を手動設定または LDAP を介した 直接同期によって取得します。IM and Presence Service は、Cisco Unified Communications Manager からこのユーザ情報をすべて同期します(AXL/SOAP インターフェイスを使用)。

IM and Presence Service は、Cisco Jabber クライアントのユーザの LDAP 認証および IM and Presence Service ユーザ インターフェイスを提供します。Cisco Jabber ユーザが IM and Presence Service にロ グインし、LDAP 認証が Cisco Unified Communications Manager で有効になっている場合、IM and PresenceServiceはユーザ認証用のLDAPディレクトリに直接移動します。ユーザが認証されると、 IM and Presence Service は Cisco Jabber にこの情報を転送し、ユーザ ログインを続行します。

#### **XMPP** インターフェイス

XMPP 接続は、XMPP ベースのクライアントのプレゼンス情報交換やインスタント メッセージ動 作を処理します。IM and Presence サービスは、XMPP ベースのクライアントの一時的(アドホッ ク)および永続的(常設)チャットルームをサポートします。IMゲートウェイは、IMandPresence サービス展開における SIP ベースのクライアントと XMPP ベースのクライアント間の IM 相互運 用性をサポートします。

### **CTI** インターフェイス

CTI(コンピュータテレフォニーインテグレーション)インターフェイスは、IMandPresenceノー ドにおけるユーザのすべての CTI 通信を処理して、Cisco Unified Communications Manager 上の電 話機を制御します。CTI 機能を使用すると、Cisco Jabber クライアントのユーザはデスクフォン制 御モードでアプリケーションを実行できます。

Cisco Unified Communications Manager の IM and Presence Service ユーザの CTI 機能を設定するに は、ユーザが CTI 対応グループに関連付けられ、そのユーザに割り当てられているプライマリ内 線が CTI に対応している必要があります。

Cisco Jabber デスクフォン制御を設定するには、CTI サーバおよびプロファイルを設定し、そのプ ロファイルにデスクフォン モードでアプリケーションを使用するユーザを割り当てる必要があり ます。ただし、すべての CTI 通信は Cisco Unified Communications Manager と Cisco Jabber の間で直 接実行され、IM and Presence Service サーバを介しません。

#### **Cisco IM and Presence Data Monitor** サービス

Cisco IM and Presence Data Monitor は、IM and Presence Service の IDS レプリケーションのステータ スを監視します。その他の IM and Presence サービスは、Cisco IM and Presence Data Monitor に依存 しており、IDS レプリケーションが安定した状態になるまで起動が遅延する場合があります。

Cisco IM and Presence Data Monitor は、Cisco Unified Communications Manager から Cisco Sync Agent の同期のステータスをチェックします。IDSレプリケーションをセットアップし、IMandPresence データベース パブリッシャ ノードで Sync Agent が Cisco Unified Communications Manager リリース からの同期を完了した後でのみ、依存するサービスの起動が許可されます。タイムアウトが発生 すると、IDS レプリケーションおよび Sync Agent が完了していない場合でも、パブリッシャ ノー ドの Cisco IM and Presence Data Monitor により依存するサービスの起動が許可されます。

サブスクライバ ノードでは、IDS レプリケーションが正常に確立されるまで Cisco IM andPresence Data Monitor は機能サービスの起動を遅らせます。Cisco IM and Presence Data Monitor は、クラス タ内の問題のあるサブスクライバ ノードのみで機能サービスの起動を遅らせます。1 台のノード で問題があっても、すべてのサブスクライバ ノードで機能サービスの起動が遅れることはありま せん。たとえば IDS レプリケーションが node1 および node2 で正常に確立されていても、node3 で 確立されていない場合、Cisco IM and Presence Data Monitor は機能サービスを node1 および node2 で起動しますが、node3 では起動を遅らせます。

Cisco IM and Presence Data Monitor は、IM and Presence データベース パブリッシャ ノードで異なる 動作をします。Cisco UP Replication Watcher サービスは、タイムアウトが発生するまで機能サービ スの開始を遅らせます。タイムアウトが発生すると、IDSの複製が正常に確立されていなくても、 パブリッシャ ノード上ですべての機能サービスの開始を許可します。

ノードの機能サービスの起動を遅らせる場合は、Cisco IM and Presence Data Monitor がアラームを 生成します。次に、IDS の複製がそのノードで正常に確立されたときに通知を生成します。

Cisco IM and Presence Data Monitor は、新しいマルチノード インストールと、ソフトウェア更新手 順の両方に影響します。パブリッシャ ノードおよびサブスクライバ ノードが同じ IM and Presence リリースを実行し、IDS の複製がサブスクライバ ノードで正常に確立された場合にのみ両方が完 了します。

ノードの IDS 複製のステータスを確認するには、次の手順を実行します。

- •使用する CLI コマンド: utils dbreplication runtimestate
- Cisco Unified IM and Presence Reporting Tool を使用します。IM and Presence Database Status レ ポートに、クラスタの詳細なステータスが表示されます。

Cisco Sync Agent のステータスを確認するには、Cisco Unified CM IM and Presence の管理インター フェイスに移動し、[診断] > [システムダッシュボード]を選択します。Cisco UnifiedCommunications Manager の ノード IP アドレスと同期ステータスが確認できます。

## 計画の概要

システムを設定する前に、システム導入方法の計画を必ず立ててください。IMandPresenceService は、幅広い導入オプションを提供しており、企業のさまざまなニーズを満たす設計になっていま す。

個別のニーズを満たす IM and Presence Service の展開を含む Cisco Collaboration システムの設計方 法の詳細は、[http://www.cisco.com/c/en/us/support/unified-communications/unified-presence/](http://www.cisco.com/c/en/us/support/unified-communications/unified-presence/products-implementation-design-guides-list.html) [products-implementation-design-guides-list.html](http://www.cisco.com/c/en/us/support/unified-communications/unified-presence/products-implementation-design-guides-list.html)の *Cisco Collaboration System Solution* 参照ネットワー ク設計 を参照してください。

# 導入を計画する

システムを設定する前に、クラスタ トポロジおよびシステム導入方法を必ず計画してください。

### 手順

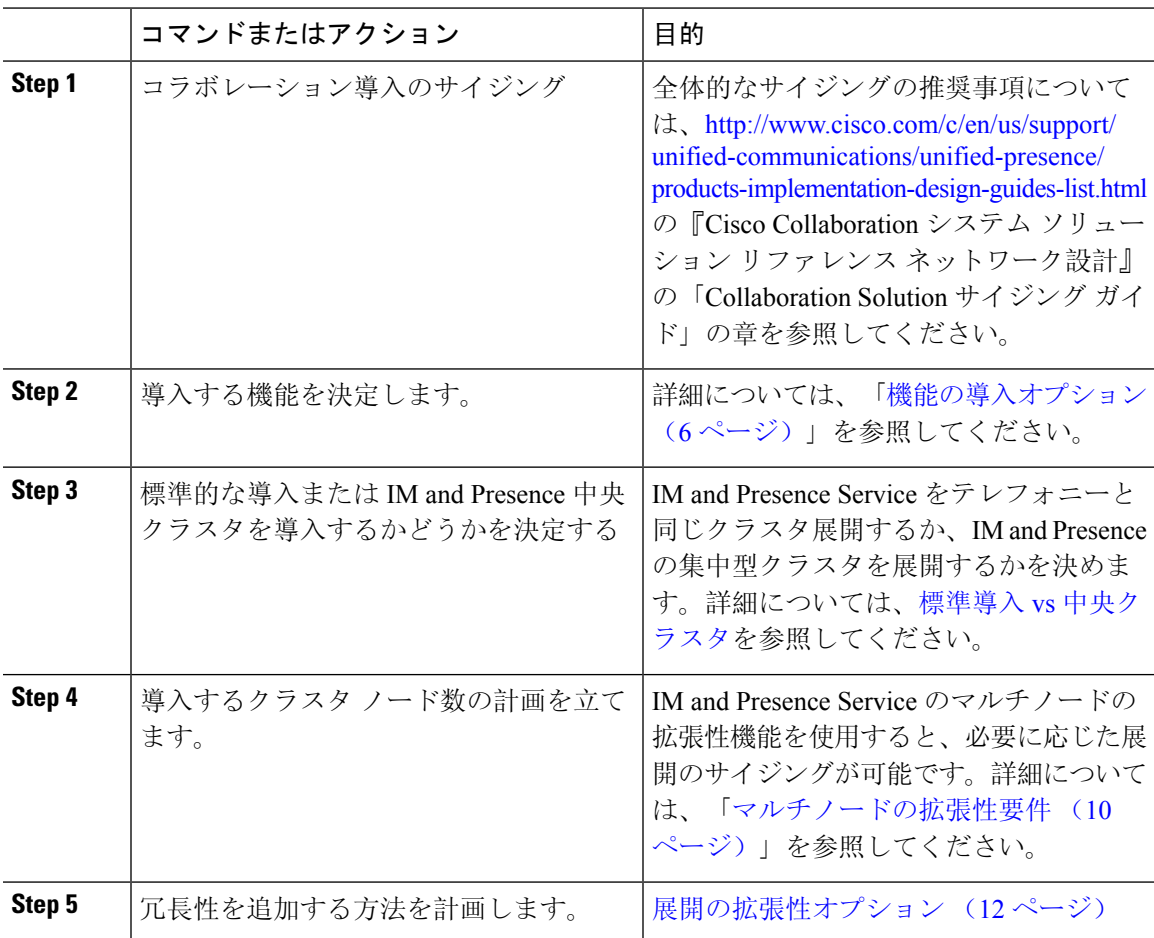

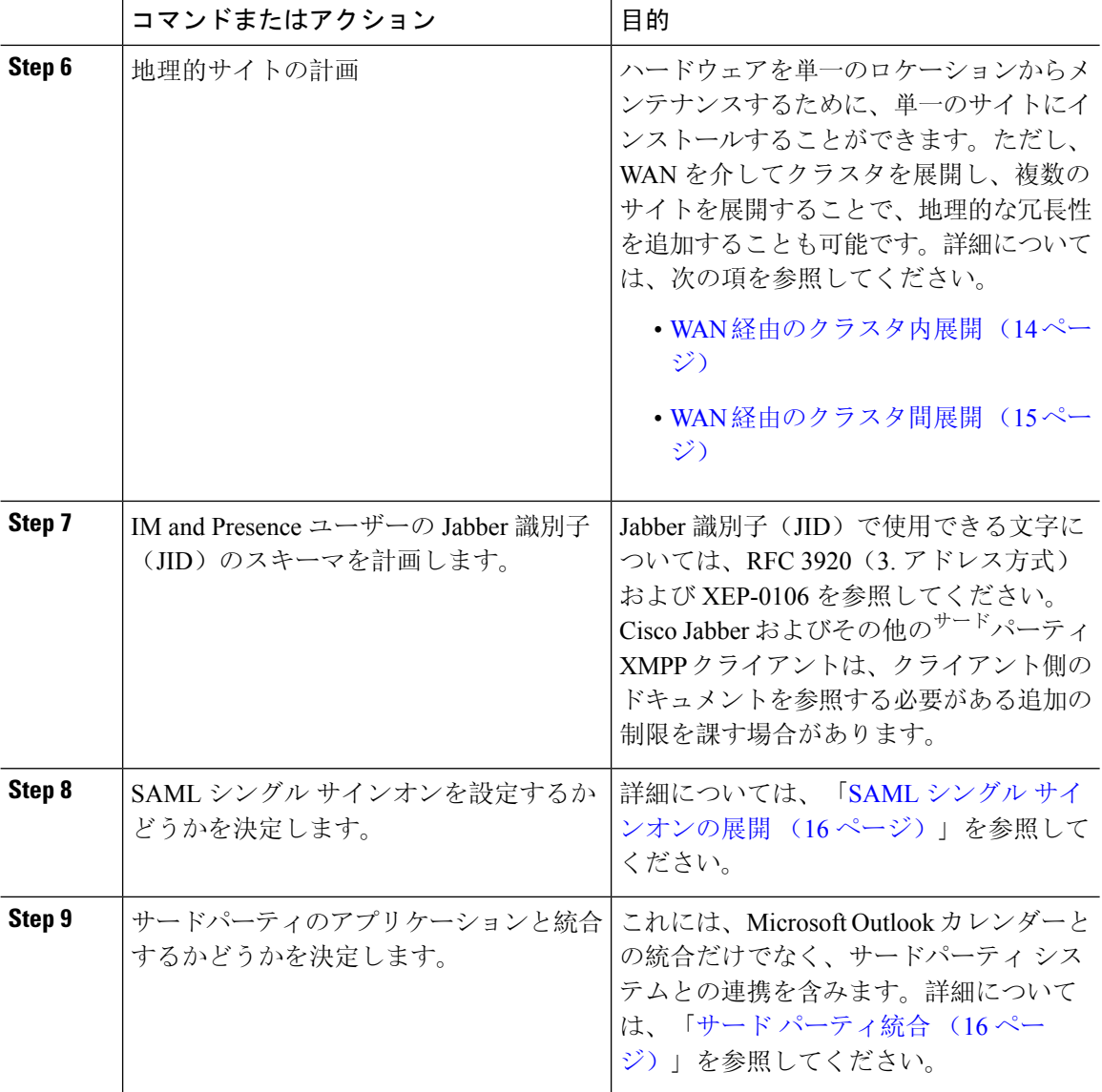

### **IM and Presence** のサイジング展開

Collaboration 導入のサイジング方法の詳細は、[http://www.cisco.com/c/en/us/support/](http://www.cisco.com/c/en/us/support/unified-communications/unified-presence/products-implementation-design-guides-list.html) [unified-communications/unified-presence/products-implementation-design-guides-list.html](http://www.cisco.com/c/en/us/support/unified-communications/unified-presence/products-implementation-design-guides-list.html) にある『*Cisco Collaboration*システムソリューションリファレンスネットワーク設計』の「CollaborationSolution サイジング ガイド」の章を参照してください。

# 機能の導入オプション

IM and Presence Service をインストールし、基本的な展開でユーザを設定した後に使用できる主な 機能には、基本 IM、可用性、アドホック グループ チャットの機能があります。

オプション機能を追加することで、基本的な展開を拡張できます。次の図に、IM and Presence Service の機能展開オプションを示します。

次の表に、IM and Presence Service の機能展開オプションのリストを示します。

#### 表 **<sup>1</sup> : IM and Presence Service** 機能の展開オプション

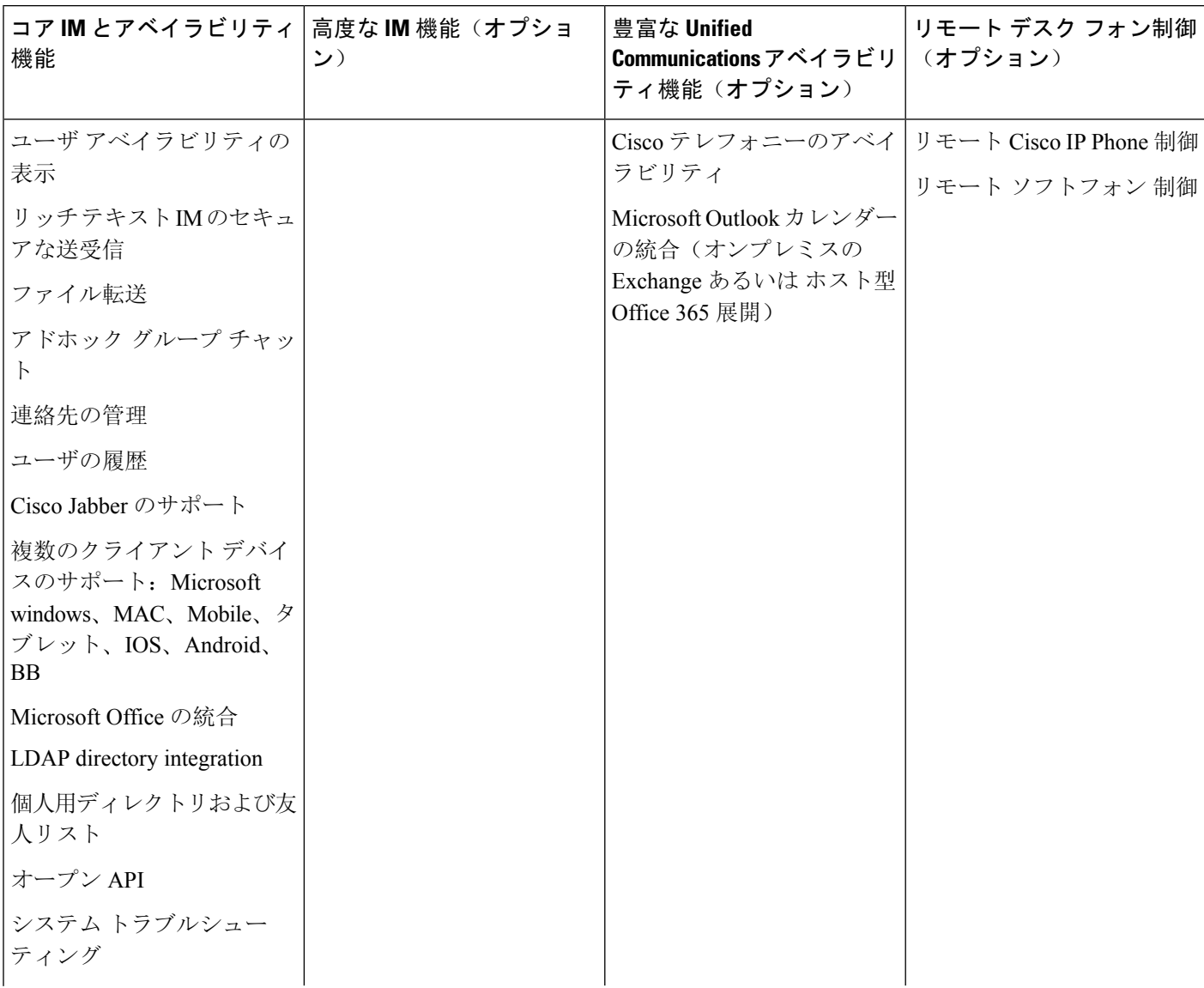

 $\mathbf{l}$ 

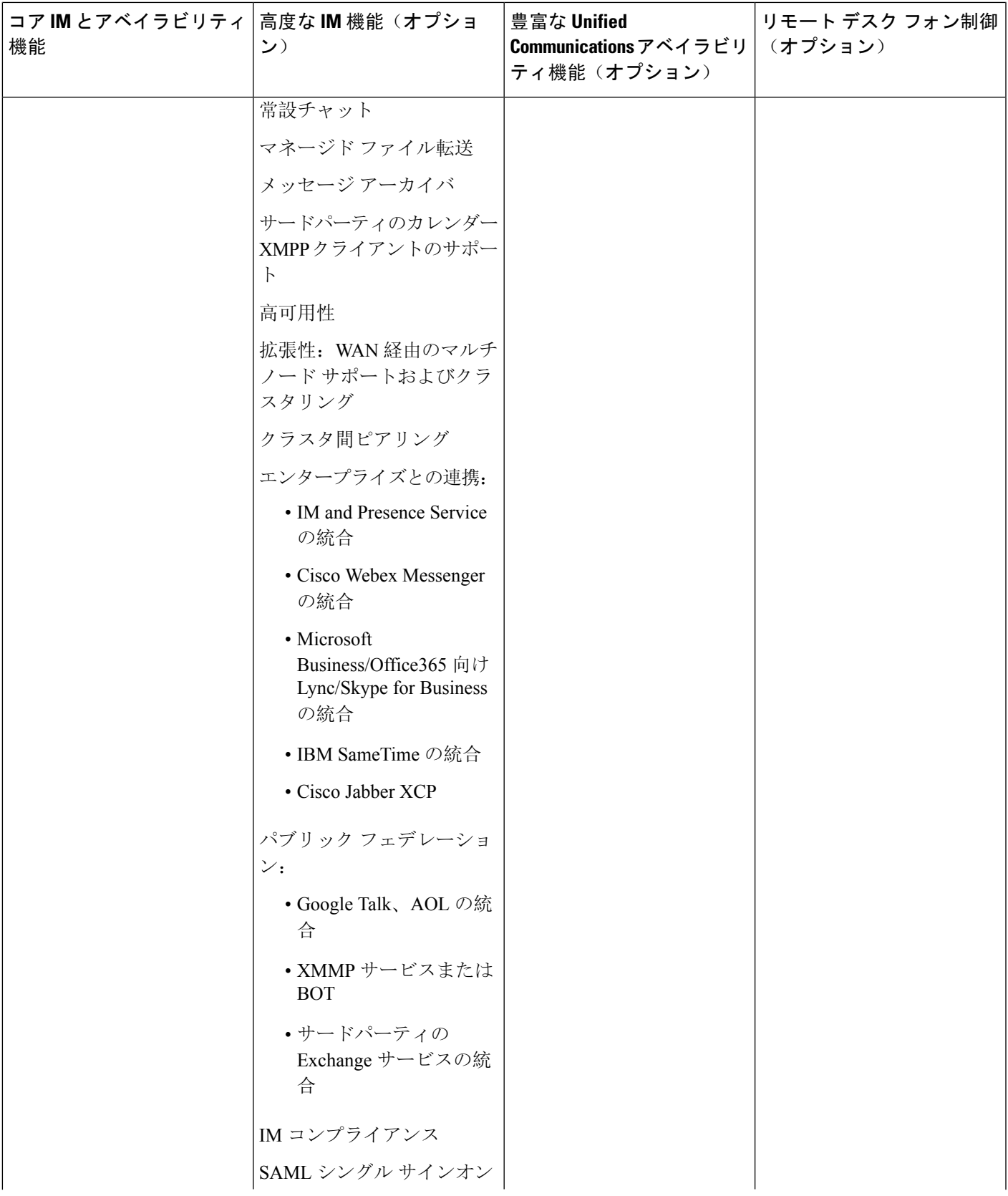

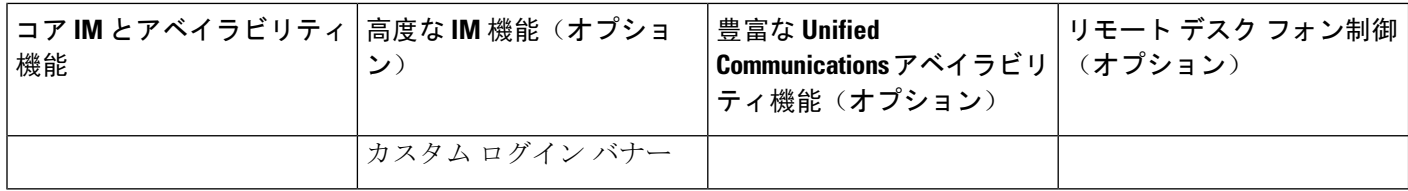

# 標準導入 **vs** 中央クラスタ

システムをインストールする前に、まず、IM and Presence Service の標準の導入を展開するか、現 状のトポロジおよびインストールへの影響を鑑みて、IM and Presence Service の中央クラスタを採 用するかを決定する必要があります。

- Cisco Unified Communications Manager(標準展開)上の IM and Presence Service: 標準の展開 では、IM and Presence Service クラスタが、Cisco Unified Communications Manager のテレフォ ニー ノードと同じサーバにインストールされます。IM and Presence クラスタは、プラット フォームと多くのテレフォニー クラスタと同じサービスを共有します。このオプションで は、IM and Presence クラスタへのテレフォニー クラスタの 1 x 1 のマッピングが必要です。
- •集中 IM and Presence スクラスタ: この導入方法では、IM and Presence Service クラスタがテレ フォニークラスタから独立してインストールされます。トポロジの計画方法によっては、IM and Presence の中央クラスタをテレフォニー クラスタとは全く別の複数の物理ハードウェア サーバにインストールすることができます。この導入オプションでは、テレフォニー クラス タと IM and Presence クラスタの 1 対 1 のマッピング要件が削除され、それぞれの展開の種類 をニーズに応じて適切に拡張できます。

IM andPresence クラスタには、Cisco Unified Communications Manager のインスタンスが継続して含 まれます。ただし、このインスタンスは、ユーザのプロビジョニングおよびデータベースを処理 するためのもので、テレフォニーを処理するものではありません。テレフォニー統合については、 IM and Presence の中央クラスタは、別の Unified Communictions Manager テレフォニークラスタに 接続する必要があります。 (注)

このドキュメントの手順は、標準の展開および中央クラスタ展開の両方で利用することができま す。ただし、中央クラスタを展開する場合は、「[集中展開](cup0_b_config-and-admin-guide-15_chapter10.pdf#nameddest=unique_18)の設定」のタスクも完了して、テレフォ ニー クラスタと IM and Presence クラスタを適切に配置する必要があります。

## マルチノードの拡張性機能

### マルチノードの拡張性要件

IM and Presence サービスはマルチノードの拡張性をサポートします。

- クラスタあたり 6 個のノード
- 完全なUnifiedCommunication(UC)モード展開でノードごとに最大25,000ユーザを持つクラ スタあたり 75,000 ユーザ
- プレゼンス冗長グループでクラスタあたり25,000ユーザ、およびハイアベイラビリティの展 開でクラスタあたり 75,000 ユーザ。
- ユーザあたりの最大連絡先の管理可能なカスタマー定義制限(デフォルトは無制限)
- IM and Presence サービスはマルチノード機能をもつクラスタ間展開をサポートしています。

### **OVA** 要件

以下の OVA 要件が適用されます。

- クラスタ間環境では、最小限の OVA を 15,000 ユーザに導入することを推奨します。すべて のクラスタが少なくとも 15,000 ユーザ が OVA を実行している限り、複数のクラスタを異な る OVA のサイズで実行することが可能です。
- 常設チャットの展開には、少なくとも15,000 ユーザ OVA を導入することを推奨します。
- 中央集中型の導入の場合は、最小 OVA 15,000 ユーザと、25,000 ユーザ IM and Presence OVA を推奨します。15,000ユーザ OVA は、25000ユーザにまで拡張できます。25K OVA テンプ レートと高可用性を有効にした 6 ノード クラスタでは、IM and Presence サービスの中央展開 で最大 75,000 のクライアントをサポートしています。25K OVA で 75K ユーザをサポートす るには、XCP ルータのデフォルト トレース レベルを **[**情報(**Info**)**]** から **[**エラー(**Error**)**]** に変更する必要があります。中央クラスタの Unified Communications Manager パブリッシャ ノードでは、次の要件が適用されます。
	- 25000 IM and Presence OVA (最大75000ユーザ) は、中央クラスタの Unified Communications Manager パブリッシャ ノードにインストールされた1万ユーザ OVA を使用して展開でき ます。
	- 15000 IM and Presence OVA (最大45,000ユーザ)は、中央クラスタの Unified Communications Manager パブリッシャ ノードにインストールされた 7500 ユーザ OVA を使用して展開で きます。

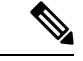

Multiple Device Messaging を有効にする場合は、各ユーザが複数の Jabber クライアントを持つ可能 性があるため、ユーザ数ではなくクライアント数に応じた展開にします。たとえば、ユーザ数が 25,000 人で、各ユーザが 2 台の Jabber クライアントを保持している場合、導入環境には 5 万ユー ザのキャパシティが必要となります。 (注)

拡張性は、展開内のクラスタの数によって異なります。VM の設定要件および OVA テンプレート の詳細は、以下の URL の *Virtualization for Unified CM IM and Presence* を参照してください。

[https://www.cisco.com/c/dam/en/us/td/docs/voice\\_ip\\_comm/uc\\_system/virtualization/](https://www.cisco.com/c/dam/en/us/td/docs/voice_ip_comm/uc_system/virtualization/virtualization-cisco-ucm-im-presence.html) [virtualization-cisco-ucm-im-presence.html](https://www.cisco.com/c/dam/en/us/td/docs/voice_ip_comm/uc_system/virtualization/virtualization-cisco-ucm-im-presence.html)

### 展開の拡張性オプション

IM and Presence Service クラスタは、最大 6 台のノードをサポートできます。最初に 6 台未満の ノードをインストールした場合は、追加ノードをいつでもインストールできます。より多くのユー ザをサポートするために IM and Presence 展開を拡張する場合、設定したマルチノード展開モデル を考慮する必要があります。次の表で、各マルチノード展開モデルの拡張性オプションについて 説明します。

表 **2 :**

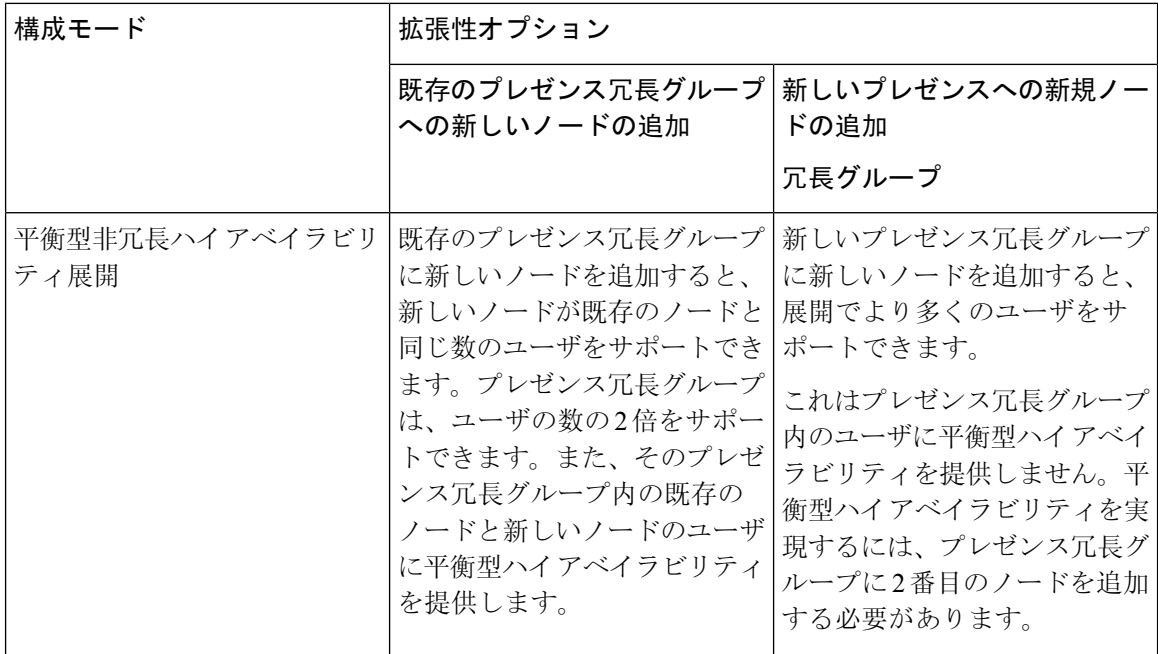

 $\mathbf{l}$ 

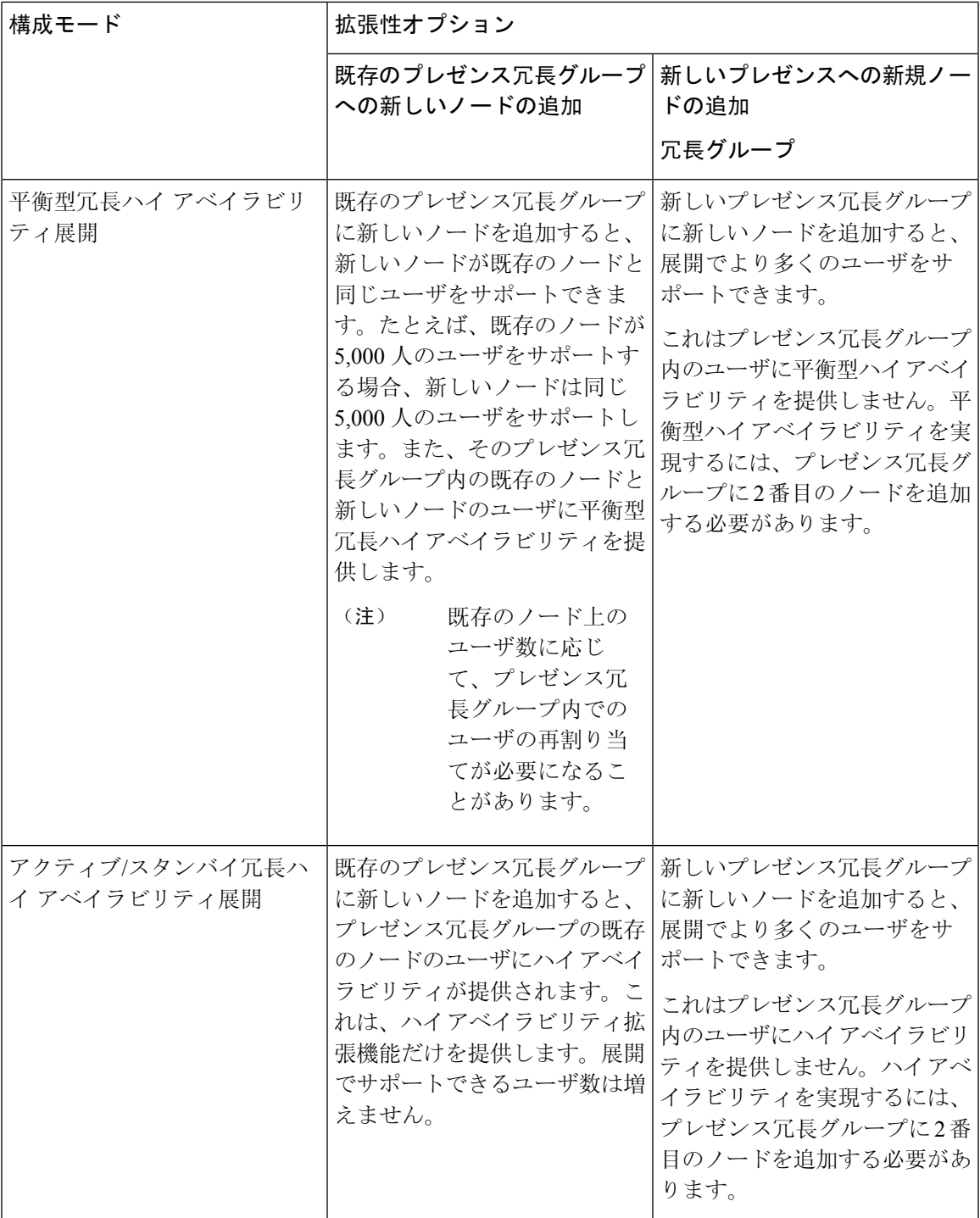

### **WAN** の導入

IM and Presence Service は、クラスタ内およびクラスタ間での WAN 経由のクラスタリング展開を サポートします。このオプションでは、導入環境に地理的冗長性を追加することができます。

### **WAN** 経由のクラスタ内展開

IM and Presence Service では、このモジュールに記載された推奨帯域幅を使用した WAN 経由のク ラスタ内展開をサポートしています。IM and Presence Service では、プレゼンス冗長グループ内の 1 つのノードが 1 つの地理的なサイトに存在し、プレゼンス冗長グループ内の 2 番目のノードが 別の地理的な場所にあるような、WAN上で地理的に分割された単一のプレゼンス冗長グループを サポートします。

このモデルは、地理的冗長性およびリモート フェールオーバー(たとえば、リモート サイトの バックアップ IM andPresenceService ノードへのフェールオーバー)を提供できます。このモデル では、IM and Presence Service ノードを Cisco Unified Communications Manager データベース パブ リッシャ ノードと共存させる必要はありません。Cisco Jabber クライアントは、IM and Presence Service ノードに対してローカルまたはリモートからアクセスできます。

このモデルは、クライアントのハイ アベイラビリティをサポートし、サービスまたはハードウェ アがホームの IM and Presence Service ノードで失敗した場合、クライアントはリモート ピアの IM and Presence Service ノードにフェールオーバーします。障害が発生したノードが再度オンライン になると、クライアントはホームの IM and Presence Service ノードに自動的に再接続します。

WAN 経由でリモート フェールオーバーを備えた IM and Presence Service を展開する場合は、次の 制約事項に注意してください。

• このモデルは、システム レベルのハイ アベイラビリティのみをサポートします。特定の IM and Presence Service コンポーネントに、シングル ポイント障害が存在する場合があります。 これらのコンポーネントは、Cisco Sync Agent、Cisco Intercluster Sync Agent、および Cisco Unified CM IM and Presence の管理インターフェイスです。

IMandPresenceServiceは、WAN経由のクラスタリング展開において複数のプレゼンス冗長グルー プをサポートします。WAN 経由のクラスタリング展開の規模については、IM and Presence Service SRND を参照してください。

詳細については、*IM and Presence Service* ソリューション リファレンス ネットワーク デザイン (SRND)を参照してください。

### **WAN** 経由の展開のマルチノード設定

WAN 経由のクラスタ内展開用に IM and Presence Service のマルチノード機能を設定する場合は、 マルチノードの項で説明するように IM andPresenceService プレゼンス冗長グループ、ノード、お よびユーザ割り当て設定します。ただし、次の推奨事項に注意してください。

•最適なパフォーマンスを得るため、ホームの IM and Presence Service ノードにユーザの大部分 を割り当てることを推奨します。この展開モデルでは、WAN 経由でリモート IM andPresence Serviceノードに送信されるメッセージの量が少なくなりますが、セカンダリノードへのフェー ルオーバー時間は、フェールオーバーするユーザの数によって異なります。

• WAN 経由のハイ アベイラビリティ展開モデルを設定する場合は、プレゼンス冗長グループ 全体の DNS SRV アドレスを設定できます。この場合、IM and Presence Service は、DNS SRV で指定されたノードへの最初のPUBLISH要求メッセージを送信し、応答メッセージは、ユー ザのホスト ノードを示します。IM andPresenceService はホスト ノードにそのユーザに対する 後続の PUBLISH メッセージをすべて送信します。このハイ アベイラビリティの展開モデル を設定する前に、WAN経由で送信される可能性があるメッセージの量に十分な帯域幅がある かどうかを検討する必要があります。

### **WAN** 経由のクラスタ間展開

IM and Presence Service では、このモジュールに記載された推奨帯域幅を使用した WAN 経由のク ラスタ間展開をサポートしています。クラスタ間の展開を導入する場合は、以下の点に注意しま す。

- •クラスタ間ピアと呼ばれる、スタンドアロンの IM and Presence Service クラスタを相互接続す るピア関係を設定することができます。このクラスタ間ピアの機能を使用すると、ある IM and Presence Service クラスタ内のユーザは、同じドメイン内のリモート IM and Presence Service クラスタのユーザのアベイラビリティ情報を通信およびサブスクライブできます。クラスタ 間ピアの設定方法の詳細は、「[クラスタ](cup0_b_config-and-admin-guide-15_chapter14.pdf#nameddest=unique_23)間ピアの設定」を参照してください。
- ノード名: 任意の IM and Presence Service ノードに定義したノード名は、すべてのクラスタ内 の他のすべての IM and Presence Service ノードで解決可能でなければなりません。したがっ て、各 IM andPresenceService ノード名はノードの FQDN である必要があります。ネットワー クに DNS が展開されていない場合は、各ノード名が IP アドレスである必要があります。
- IM アドレス スキーム:クラスタ間展開の場合、各クラスタ内のすべてのノードは同じ IM ア ドレススキームを使用する必要があります。あるクラスタ内のいずれかのノードが、Release 10 以前のあるバージョンの IM and Presence Service を実行している場合、下位互換性のため に、すべてのノードが UserID@Default Domain の IM アドレス スキームを使用するように設 定する必要があります。
- ルータ間通信:デフォルト設定では、IM and Presence Service は、クラスタ間のルータ間コネ クタとしてクラスタ内のすべてのノードを割り当てます。IM and Presence Service は、AXL イ ンターフェイスを介してクラスタ間にクラスタ間ピア接続を確立すると、ホームおよびリモー ト クラスタのすべてのクラスタ間ルータツールータ コネクタ ノードからの情報を同期化し ます。

また、TLS を使用したルーター間のセキュアな通信を設定して、ローカル クラスタ内の各 ルータ間コネクタ ノードおよびリモート クラスタ内の各ルータ コネクタ ノード間の接続を 保護することも可能です。

# **SAML** シングル サインオンの展開

Security Assertion Markup Language(SAML)シングル サインオン機能を使用すると、管理ユーザ は以下のいずれかのアプリケーションサインインした後、 IM and Presence Serviceを含め、数多く のCiscoCollaborationアプリケーションにアクセスすることができます。この機能は、以下の方法 で管理者のジョブを簡素化します。

- シングル サインイン後に、数多くの Cisco Collaboration アプリケーションにアクセスするに は、単一のログインが必要となります。
- 必要なパスワードは 1 つのみで、アプリケーション毎に異なるパスワードを覚える必要はあ りません。
- 管理者は、すべてのパスワードと認証を単一の ID プロバイダー (IdP) で管理することができ ます。

SAMLシングルサインオンのセットアップおよび設定の詳細は、[http://www.cisco.com/c/en/us/support/](http://www.cisco.com/c/en/us/support/unified-communications/unified-communications-manager-callmanager/products-maintenance-guides-list.html) [unified-communications/unified-communications-manager-callmanager/products-maintenance-guides-list.html](http://www.cisco.com/c/en/us/support/unified-communications/unified-communications-manager-callmanager/products-maintenance-guides-list.html) にある『*Cisco Unified Communications Solutions* 向け *SAMLSSO* 導入ガイド』を参照してください。

# サード パーティ統合

IM and Presence Service は、さまざまなサードパーティ システムと統合されています。以下の表 に、統合の概要と、その構成方法を説明したドキュメントへのリンクが提供されています。

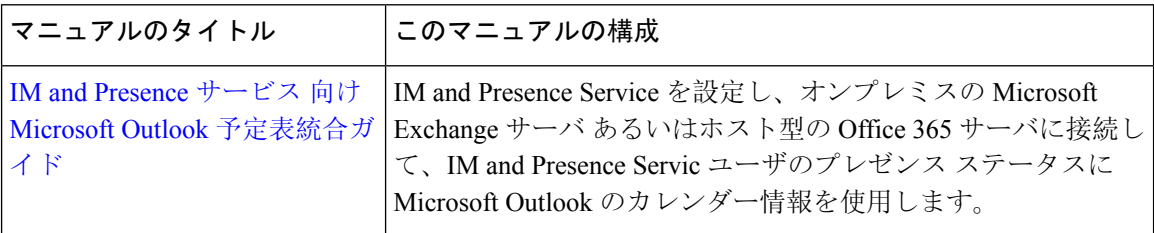

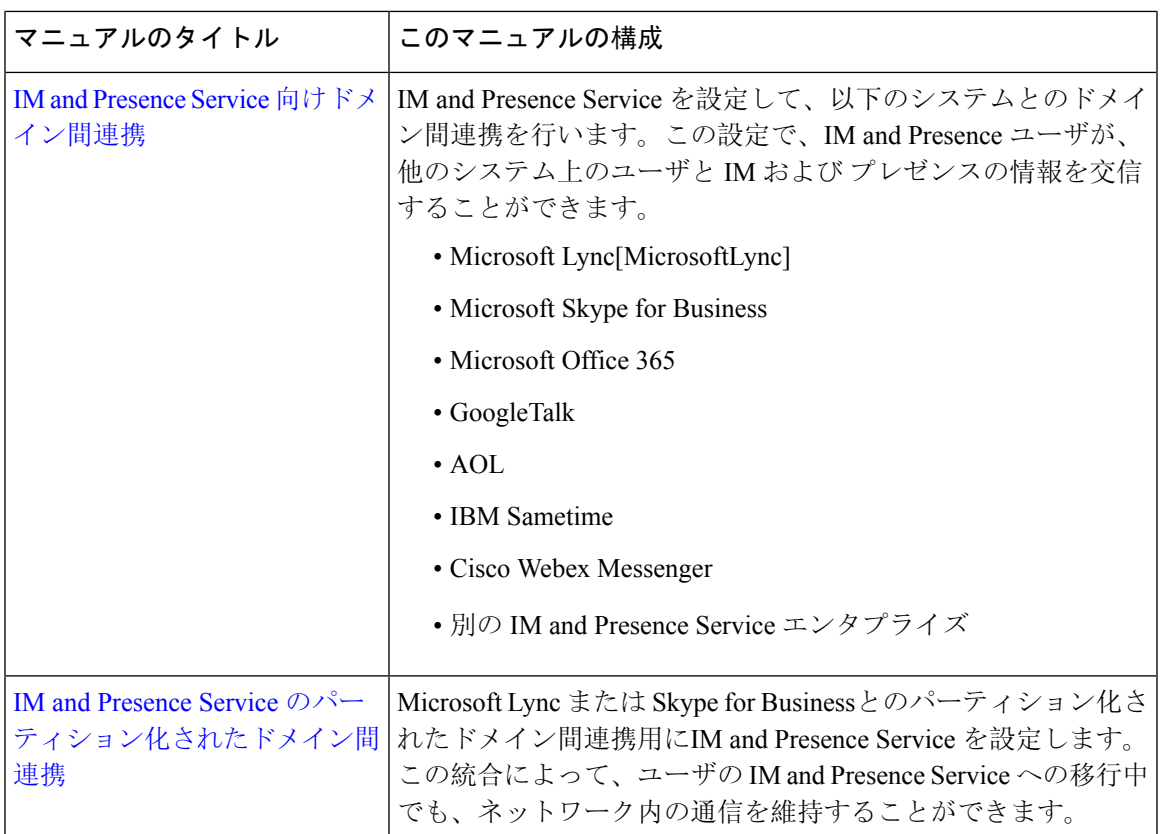

# サードパーティのクライアントの統合

このセクションでは、サードパーティのクライアントの統合に関する要件の概要について説明し ます。

### サポートされているサードパーティ製 **XMPP** クライアント

IM and Presence Service は、アベイラビリティおよびインスタントメッセージ(IM) サービスのた めにサードパーティ製 XMPP クライアント アプリケーションを IM and Presence Service と統合で きるように、標準ベースの XMPP をサポートしています。サードパーティ製 XMPP クライアント が、Cisco ソフトウェア開発キット(SDK)にある標準ベースの XMPP に準拠している必要があ ります。

このモジュールでは、XMPP クライアントを IM and Presence Service と統合するための設定要件に ついて説明します。XMPPベースのAPI(Web)クライアントアプリケーションをIMandPresence Service と統合する場合は、Cisco Developer ポータルにある IM and Presence Service の開発者マニュ アルを参照してください。

<http://developer.cisco.com/>

#### ライセンス要件

XMPP クライアントアプリケーションのユーザごとに IM and Presence Service 機能を割り当てる必 要があります。IM and Presence 機能は、User Connect Licensing (UCL) と Cisco Unified Workspace Licensing(CUWL)の両方に含まれています。

ライセンスの詳細は、[http://www.cisco.com/c/en/us/support/unified-communications/](http://www.cisco.com/c/en/us/support/unified-communications/unified-communications-manager-callmanager/products-installation-and-configuration-guides-list.html) [unified-communications-manager-callmanager/products-installation-and-configuration-guides-list.html](http://www.cisco.com/c/en/us/support/unified-communications/unified-communications-manager-callmanager/products-installation-and-configuration-guides-list.html) にあ る『*Cisco Unified Communications Manager*システム設定ガイド』の「スマート ソフトウェア ライ センシング」の章を参照してください。

#### **Cisco Unified Communications Manager** での **XMPP** クライアント統合

XMPPクライアントを統合する前に、Cisco UnifiedCommunications Managerで次のタスクを実行し ます。

- ライセンス要件を設定します。
- ユーザとデバイスを設定します。デバイスを各ユーザに関連付け、ユーザをライン アピアラ ンスに関連付けます。

#### **XMPP** 連絡先検索のための **LDAP** 統合

XMPP クライアント アプリケーションのユーザがサードパーティ LDAP ディレクトリから連絡先 を検索および追加できるようにするには、IM and Presence Service で XMPP クライアントの LDAP 設定を実行します。

#### **XMPP** クライアントの **DNS** 設定

XMPP クライアントを IM and Presence Service と統合する場合は、展開内の DNS SRV を有効にす る必要があります。XMPP クライアントは、DNSSRV クエリーを実行して、通信する XMPP ノー ド(IM andPresenceService)を検索し、XMPP ノードのレコード ルックアップを実行して IP アド レスを取得します。

IM and Presence Service の展開で複数の IM ドメインを設定した場合は、各ドメインに DNS SRV レ コードが必要です。すべての SRV レコードは、同じ結果セットに解決できます。 (注)

翻訳について

このドキュメントは、米国シスコ発行ドキュメントの参考和訳です。リンク情報につきましては 、日本語版掲載時点で、英語版にアップデートがあり、リンク先のページが移動/変更されている 場合がありますことをご了承ください。あくまでも参考和訳となりますので、正式な内容につい ては米国サイトのドキュメントを参照ください。